## **OfficeXRecovery - 512 BYTE**

Reference

Content

- 1. [Software's description](#page-1-0)
- 2. [System requirements](#page-2-0)
- 3. [Full-version and DEMO-version, restrictions](#page-3-0)
- 4. [Software's purchase and installation](#page-4-0)
- 5. [The use of software. The interface](#page-5-0)
- 6. [Description of the software's messages](#page-8-0)

## <span id="page-1-0"></span>**1. Software's description.**

The software is able to recover such types of files:

- docx
- xlsx
- pptx
- $\bullet$  zip

# **Uniquness**

- The software checks an internal structure of a file during recovery
- The software defines the date of last modification of a file
- We implemented the algorithm of search and unify of partitions for fragmented files
- The software is expanded for any types of files that use same principle of storage as zip-container

The Last version: 1.51.3 (03.08.2018)

#### <span id="page-2-0"></span>**2. System requirements:**

- Windows XP, Windows Vista, Windows 7, Windows 10
- Hard drive has to have no less 2 Gb of free space on a system disk and enough free space in the destination directory
- RAM has to have no less than 1 Gb of free space

# <span id="page-3-0"></span>**3. Full-version and DEMO-version, restrictions**

Full version is OfficeXRecovery (OfficeXRecoveryWL.exe file). To work correctly and provide full list of functions there's a need to have the license file regkey.dat.

DEMO-version OfficeXRecovery (файл OfficeXRecoveryDemoWL.exe) provides to the end user next:

- recovered non-fragmented files up to 64 KB;
- list of non-fragmented found files more than 64 KB;
- list of fragmented found files that can be recovered with full version of OfficeXRecovery software

# <span id="page-4-0"></span>**4. Software's purchase and installation**

To work with DEMO - version you need to download the last version of OfficeXRecovery from developer's website<http://soft.512byte.ua/>and launch OfficeXRecoveryDemoWL.exe.

To work with full-version software you need to do following steps:

- Pay the lisense cost on our official website<http://soft.512byte.ua/>
- Get the GetHardwareIDwl.exe and OfficeXRecoveryWL.exe on your email
- Launch the GetHardwareIDwl.exe program on your PC where you want to use OfficeXRecoveryWL.exe
- Send the text file HardwareID.txt with the information of hardware on the email: [soft@512byte.ua](mailto:soft@512byte.ua) The example of HardwareID.txt: Your Hardware ID: 1055-4E4B-5E3C-9DA0-6F37-EBCA-281B-3CF8
- Get the license file regkey.dat on your email
- Place the file regkey.dat to the folder with OfficeXRecoveryWL.exe file
- Launch OfficeXRecoveryWL.exe

While the software is run, a temporary folder is created and used: 'TEMP\{E45B4D14-3645-423A-A24A-6740E4568E55}\OfXR\'.

# <span id="page-5-0"></span>**5. The use of software. The interface**

The main screen of the software shows input data and key parameters.

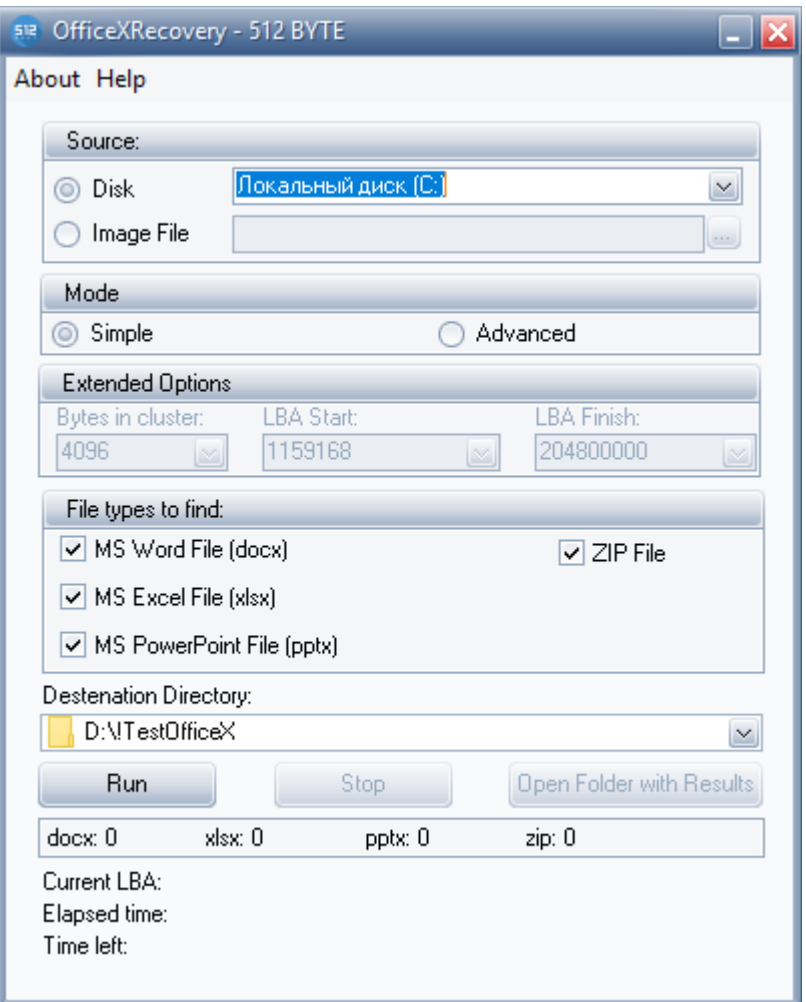

*Source* — is the selection of drive or image file that contain video files for recovering

*LBA Start* и *LBA Finish* – are initial and final addresses of the drive or image file field for recovering. The addresses are evaluated automatically when the source is being selected but it can be changed by a user.

*Mode:*

- *Simple* Simple provides a simplified interface and opportunity to choose from logical disks and set standard cluster size 4096 bytes instead of a user
- *Advanced* Advanced is an expert mode that provides an opportunity to choose physicaldrive and to set the size of cluster

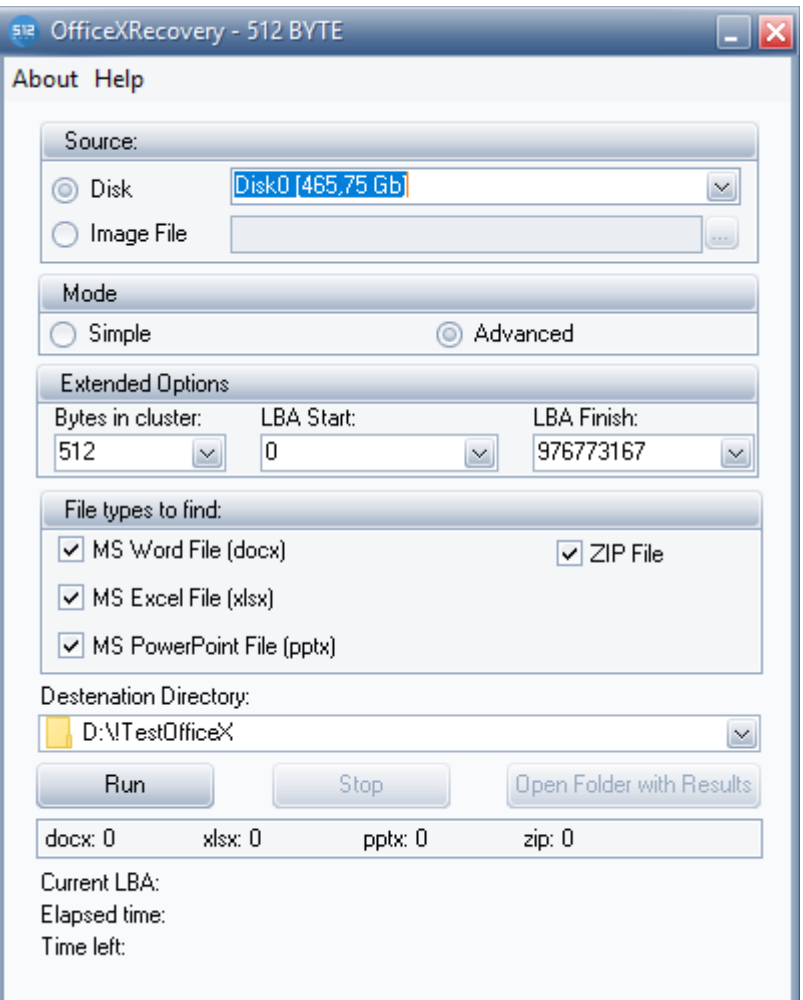

*Filetypestofind* – mode uses to set types of recovering files of MicrosoftofficeOpenXML (docx, xlsx, pptx) and other zip-archives; *Run* — is a launching of recovering process;

*Stop* — is the pause of recovering process;

*Destenation Directory* — is a folder for results of software runtime

To recover video files, you need to do following steps:

- Set required parameters
- Click "Run" bottom
- Wait till recovery will be complete
- Click 'Open Folder with Results' bottom
- Use the recovered files

![](_page_7_Picture_1.jpeg)

## <span id="page-8-0"></span>**6. The description of the software's messages**

1. The developers haven't provided the generation of special messages. Standart messages of OS can come when the software is launched. The description of the messages you can find in the OS documentation.

The reasons of system's failure:

- slackness of free space on the disk or in the destination directory
- error of readability the source disk
- 2. If there's an error, we recommend you to write to the support service of the OfficeXRecovery software. Describe the problem with content of the file 'glog.log' (it is created each time the software is executed).